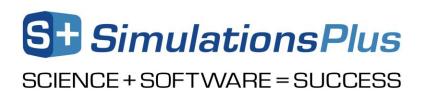

## GastroPlus® v9.7 Patch Installation October 2019

We provide patches in between major releases to address issues reported in the current version. Please follow this instruction to install the v9.7 patch if the addressed issues will impact your models.

- 1. Check the version number that is currently installed. This patch is not compatible with earlier versions.
- 2. Once you have installed v9.7 (version number: 9.7.0009), open the installation directory, and rename the current executable (GastroPlus.exe).
- 3. Copy this patch (version number: 9.7.0025) into the installation directory.
- 4. Please also copy GastDDIStandards.mdb and PoulinVolFracRatHuman.txt into the installation directory

Now you have successfully updated the v9.7 patch.